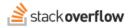

## Add Notifications to MS Teams

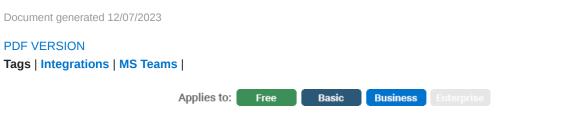

Enterprise users can access their documentation here. Find your plan.

Setting up notifications of your Stack Overflow Team's activity in Microsoft Teams is an essential part of growing and maintaining your knowledge repository. You can add Stack Overflow for Teams notifications to channels and direct messages to be notified of new activity.

Notifications are not created on Stack Overflow, but instead, created within the Stack Overflow app on your Microsoft Team. You can find the Stack Overflow app on the left-hand side of the Microsoft Teams interface. If you do not see it, click the three dots and it will be in the resulting pop-up.

Click the Notifications tab and click Create new notification to start the process.

| Get notifications from Stack Overflow for Teams         |
|---------------------------------------------------------|
| What activity type would you like to be notified about? |
| Questions                                               |
| Edited questions                                        |
| Answers                                                 |
| Updated answers                                         |
| Accepted answers                                        |
| Comments                                                |
| Articles                                                |
| Filter this activity by:                                |
| O No filter                                             |
| ○ Tags                                                  |
| O Communities                                           |
| Cancel Create notification                              |

Using the checkboxes, you can tell MS Teams to notify you when users add new:

- Questions
- Answers
- Accepted answers
- Edited questions
- Updated answers

- Comments
- Articles

You can then set which tags to use in your notifications filter. The default is **No filter**, but you can also selected specific tags. For example, if your Design team has a *#design* channel in Microsoft Teams, you can specify that any Questions tagged with *css, html, design, etc.* should trigger a notification in *#design*. Setting up notifications with specific sets of tags helps keep teams up to date with knowledge relevant to them, and reduces noise.

Once you've selected tags, complete the process by clicking **Create notification**. We encourage you to create as many notifications as needed to keep your team informed and active in Stack Overflow.

Need help? Submit an issue or question through our support portal.